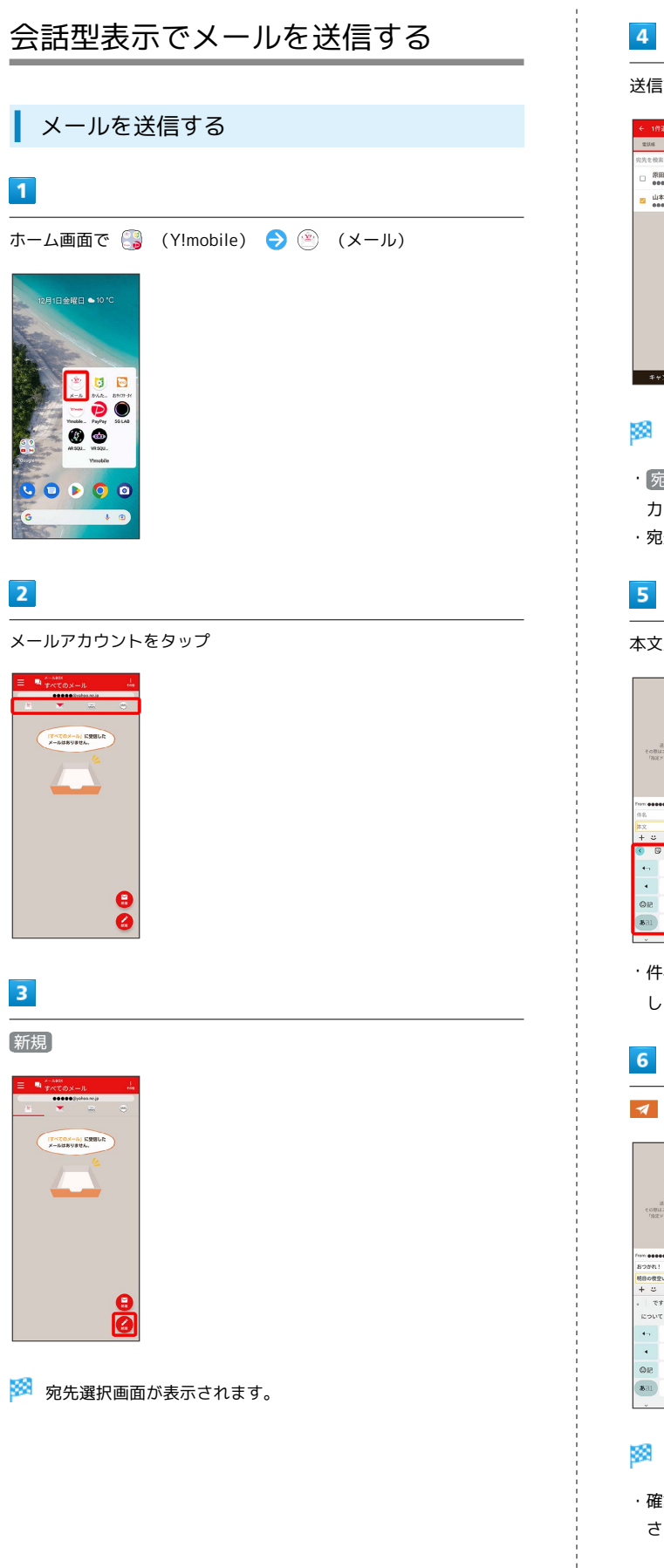

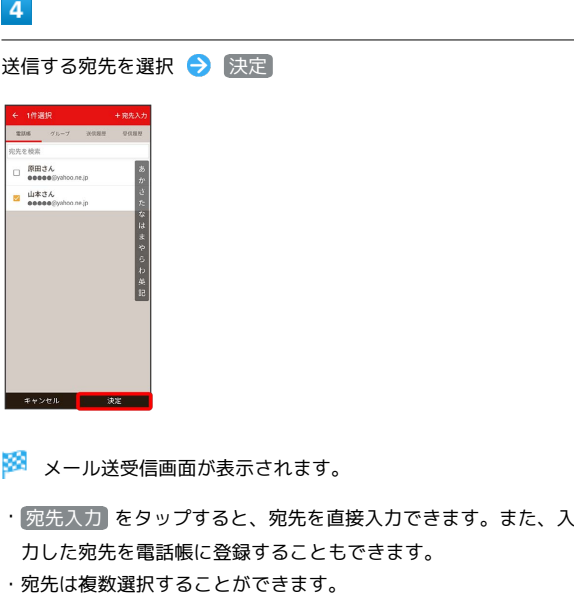

### 5

本文入力欄をタップ 件名/本文を入力

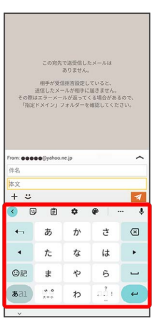

・件名を削除するときは、 ╋ をタップし、  $[$ 件名を削除 $]$  をタップ します。

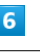

 $\frac{1}{2}$ 

÷

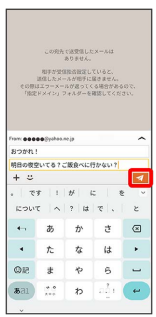

<mark>メ</mark> メールが送信されます。

・確認画面が表示されたときは、画面の指示に従って操作してくだ さい。

## メールを返信する

### $\overline{1}$

メール送受信画面で本文入力欄をタップ● 本文を入力● ■

|                       |                     |                       |                     | 12.34     |
|-----------------------|---------------------|-----------------------|---------------------|-----------|
|                       | <b>Birthdale</b> II |                       |                     | ÷         |
|                       |                     |                       | 明日の夜空いてる?ご飯食べに行かない? |           |
| L GROV 1234           |                     |                       |                     |           |
| De Schweit            |                     |                       |                     | ÷         |
|                       | おつかれ、いいね!           |                       |                     |           |
|                       |                     | この間OPENI.たばかりの店はどうかな? |                     |           |
|                       |                     |                       |                     |           |
|                       |                     |                       |                     |           |
| From eases Diphone in |                     |                       |                     | ∽         |
|                       |                     |                       |                     |           |
| Re: おつかれ!             |                     |                       |                     |           |
|                       |                     |                       |                     |           |
| $+$ $-$               |                     | そこにしよう。では明日また連絡します。   |                     |           |
|                       |                     |                       |                     | ৰি<br>- 9 |
|                       |                     |                       | $-71772$            |           |
|                       |                     |                       | など とは に します できます    |           |
| $+$                   | あ                   | ゕ                     | さ                   | ✍         |
|                       |                     |                       |                     |           |
| $\lambda$             | ÷.                  | な                     | l                   | ۰.        |
|                       |                     |                       |                     |           |
| OP.                   | $\ast$              | ٠                     | 6.                  | ىسە       |

※ メールが送信されます。

・確認画面が表示されたときは、画面の指示に従って操作してくだ さい。

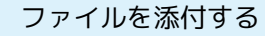

SMSはファイルを添付することができません。

#### $\overline{1}$

メール作成中に + → ファイルを添付

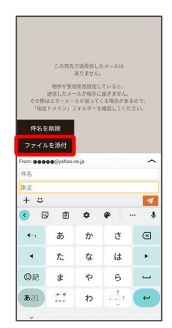

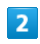

画面の指示に従ってファイルを添付

※ ファイルが添付されます。

# | 顔文字/イラストを入力する

SMSは顔文字/イラストを入力できません。

## $\overline{1}$

メール作成中に

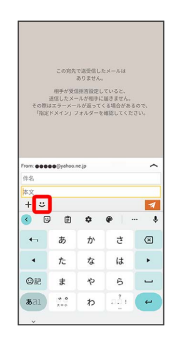

# $\overline{2}$

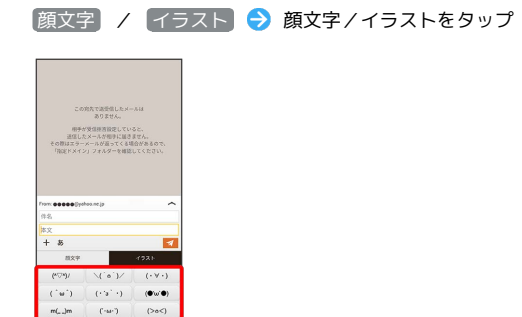

※3 顔文字/イラストが入力されます。

 $\frac{(4)}{6}$  $(\cap^+ A^{\dagger}$ 

 $\epsilon A^{\prime\prime}$  in  $\epsilon$  $\overline{a}$  $\overline{a}$  $\overline{\phantom{a}}$ 

□

・件名入力欄にイラストは入力できません。

· あ をタップすると、文字入力のキーボードに戻ります。